# **SISTEMUL PĂSTRĂRII IMAGINILOR, RECEPŢIONATE DE LA SATELITUL SATUM**

## **Pavel, BÎRLADEANU, Igor BARLADEAN, Diana LAZĂR, Serghei GRIȚCOV**

Технический Университет Молдовы

*Abstract: Această lucrare descrie sistemul de sinteză și de depanare pentru depozitarea temporară a imaginilor primite de la satelitul SATUM, in memoria de tip SDRAM. Proiectul a fost implementat pe baza de bord de evaluare DE2-115, care permite in continuare sa adauga-ti la acesta modul procesarea imaginii, iar aceasta permite eliminarea sistemelor hardware suplimentare sau ale computerelor puternice, utilizate de obicei pentru astfel de sarcini.*

*Cuvinte cheie: SATUM, memorie operatinala, setari de registru, simulare temporara.*

#### **1. Introducere**

La statia de sol dezvoltata care trebuie sa ia imaginea cu elev nanostelit "SATUM" ( Satelit Universitar Moldovenesc- Satelitul Universitatii din Republica Moldova), devoltat in Republica Moldova, este necesar sa se efectueze primirea si stocarea datelor de imagine. Deoarece transmiterea imaginilor se efectuează in timp real, reiese ca imaginile primite trebuie depozitate temporar într-o memorie, pîna când acestea vor fi transferate la un calculator sau alte module de prelucrare [1]. O schmea bloc de primire si de stocare a imaginilor este raprezentata in fig.1 (daca luam in considerare doar calea de primire si de depozitare a datelor).

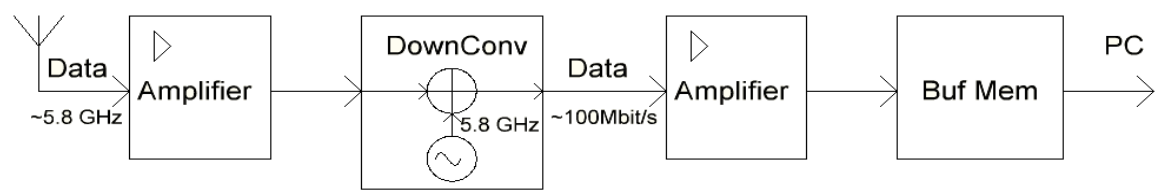

Figura 1. Calea de primire si de depozitare a datelor, primite cu ajutorul satelitului SATUM.

Imaginile transferate sunt capturate de catre antena ca un sistem modulat, la o frecventa de 5,8 GHz. Acest semnal este amplificat (bloc Amplifier), se traduce la frecventa de 100 MHz (bloc DownConv) sise transmite la amplificatorul final. Dupa aceasta, datele primite pot fi salvate. Dar datele primite, initial, necesita demodularea. De asemenea trebuie sa existe posibilitatea de a decoda datele primite si la fel sa se realizeze o pre-procesare a imaginilor. Pentru a transfera imaginile pe computer este necesar de a pune in aplicare interferentele necesare. Pentru a realiza toate problemele de mai sus, acestea pot fi aplicate la placa de dezvoltare FPGA (field-programmable gate array- matrice de porti programabile).

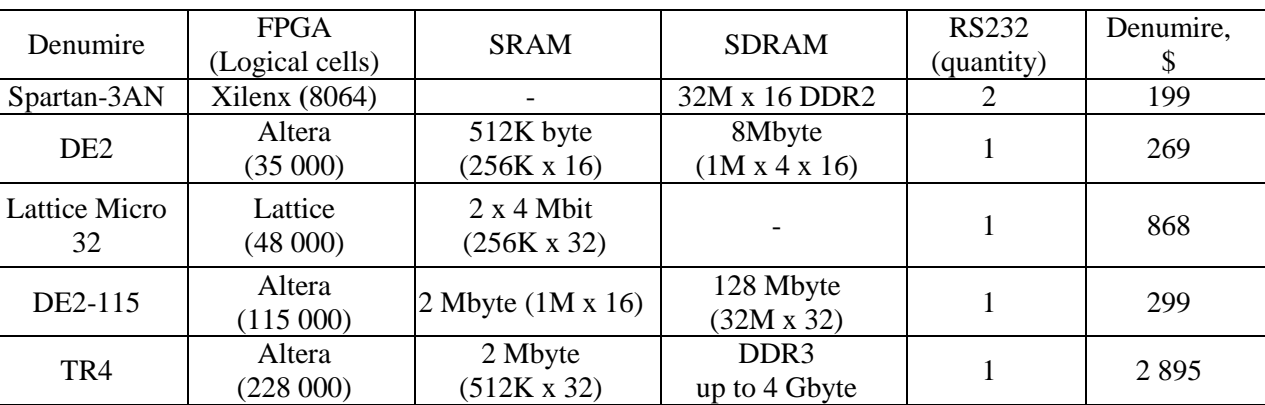

Tabelul 1. Caracteristicile comparative ale placii de evaluare bazate pe FPGA.

Pe baza datelor oferite de tab. 1, se propune utilizare bordului de evaluare DE2-115, este cel mai bun în termeni de preț și resursele hardware necesare pentru punerea în aplicare a sistemelor de depozitare și de imagini prin satelit SATUM. Pe acest bord țintă poate fi utilizat SRAM (Static Random Access Memory - RAM static cu acces aleator) și SDRAM (Synchronous dinamice Random Access Memory - sincron de

memorie dinamică cu acces aleator) pentru a stoca imagini. Confruntarea cu aceste tipuri de memorie și compararea lor vor fi prezentate în capitolul următor.

#### **2. Punerea în aplicare a sistemului de stocare la bord DE2-115**

Sistemul de depozitare a imaginii trebuie sa indeplineasca trei cerinte: inalta performanta, un număr mare de cicluri de scriere și oportunități suficiente pentru salvarea tuturor imaginilor, transmiterea intr-o singura sesiune de legatura cu satelitul. Primele doua cerinte sunt indeplinite de catre memoria SRAM. Fig 2 arata principiul controlului exercitat de SRAM.

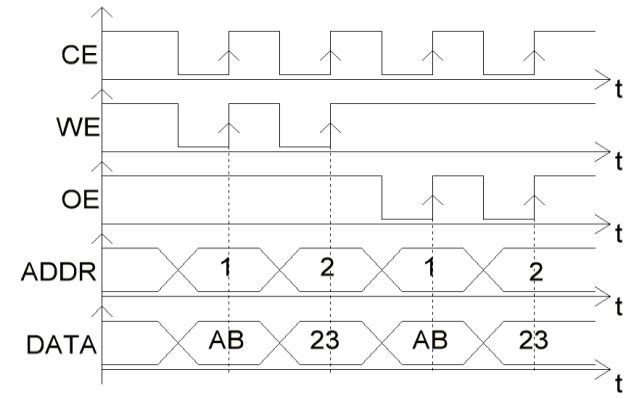

Figura 2. Diagrama SRAM de gestionare a memoriei.

Liniile de intrare *CE*, *WE* și *OE* sunt de control. Linia *CE* permite functionarea SRAM, linia *WE* – permisiunea de a scrie, linia *OE* – permisiunea de a inregistra.Pentru a inregistra se aplica un impul pe liniile *CE* si *WE*, in acelasi timp. Smnificatia functiiilor adresabile sunt definite de frontul descrescator al impulsului. Datele sunt de asemenea aplicate pe frontul descrescator al impulsului. Pe frontul crescator al impulsului are loc procesul de scriere a datelor in celula specifica SRAM. Pentru a citi datele din memorie se aplica impuls pe liniile *CE* si *OE*, in acelasi timp. Semnificatia celulelor adresabile este deasemenea defiita pe frontul descrescator al impulsului, tar datele sunt citite de pe frontul crescator al impulsului [2].

De asemenea pe placa tinta DE2-115 este SDRAM. Caracteristicile comparative ale modulelor de memorie sunt prezentate in tab. 2.

Tabelul 2. Caracteristicile comparative ale SRAM și SDRAM.

| Tipul memoriei | Viteza maxima de tactare      | Binaritatea magistrale de<br>date | Volumul,<br>MВ |
|----------------|-------------------------------|-----------------------------------|----------------|
| <b>SRAM</b>    | $100$ M $\Gamma$ <sub>H</sub> | 16 бит                            |                |
| <b>SDRAM</b>   | 166 МГц                       | 32 бита                           | 128            |

După cum se poate observa din tabelul. 1 SDRAM are un volum de 64 ori mai mare decât SRAM. O imagine luata de la satelit ocupa aproximativ 5 MB. Prin urmare, SRAM nu este chiar suficient pentru a menține o imagine. În acest caz, imaginile primite vor fi stocate în memoria SDRAM.

Munca in SDRAM este mult mai complicat decât in SRAM. Pentru a scrie sau a citi datele din SDRAM este necesar, pentru inceput, initializarea memoriei si apoi se aplica comanda corespunzatoare pentru a citi sau a scrie, dupa care se poate de efectuat procesul de scriere si de citire.

Procesul de inițializare constă din comanda Precharge, a 8-a comanda de Autorefresh și încărcarea datelor în setările de registru *Mode Register* (fig3), care sunt date de urmatoarele moduri: o comanda efectueaza citirea/scrierea intregii linii si intarzierea in citire (CAS Latency) este de 3 tacturi.

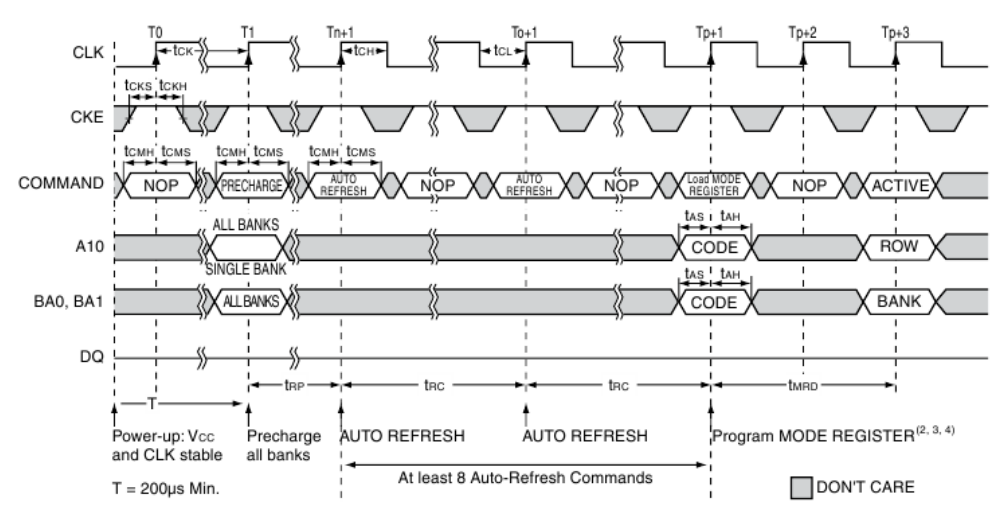

Figura 3. Initializarea SDRAM.

După inițializare, puteți trece la procesul de date de citire și scriere. Nu trebuie să uităm că rata de refresh de memorie este de 128 kHz, care SEMNIFICA CA de 128.000 de ori pe secundă aveți nevoie pentru a comanda Autorefresh, altfel datele vor fi pierdute. Diagrame de sincronizare pentru înregistrarea și citirea sunt indicate în Fig. 4 (a) și (b), respectiv.

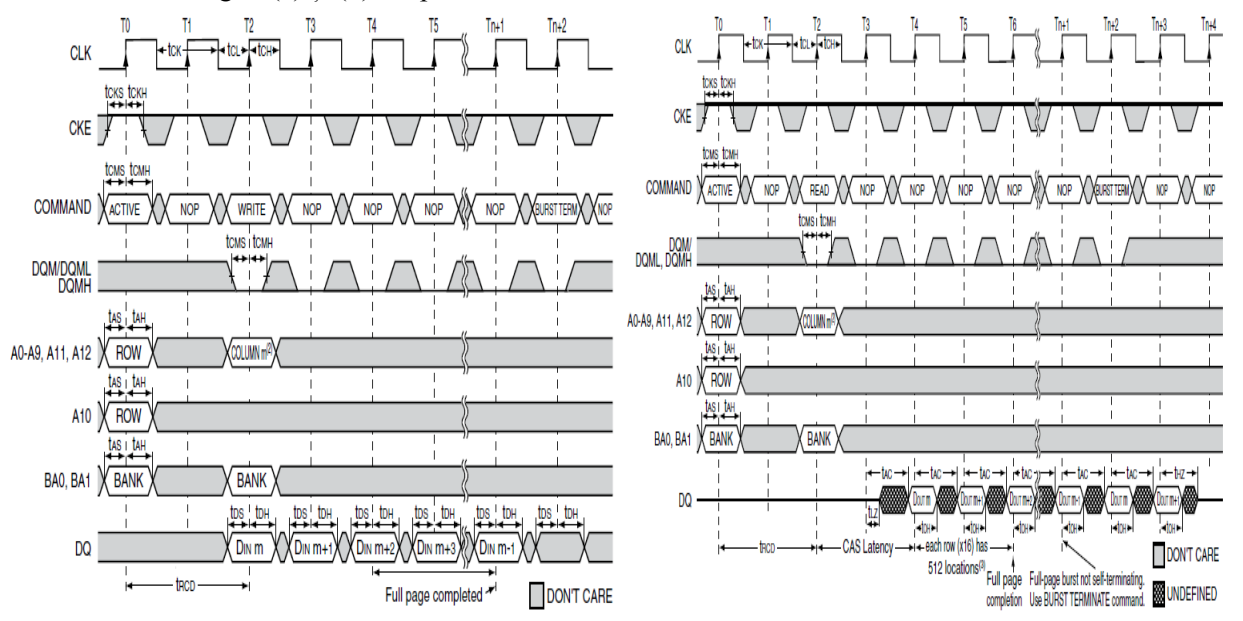

Figura 4. Diagrama de timp (a) de înregistrare și (b) de citire un rând de SDRAM.

Indicatiile din Fig.4 semnifica urmatoarele: *CLK* – System Clock Input (linia tactarii de intrare), *CKE* – Clock Enable (rezolutia la tactare), *DQM* – Data I/O Mask (permesiunea pentru activarea intrare/iesire), *A0-A12* – Row Address input (adresa scurgerilor), *A0-A9* – Column Address Input (adresa coloanei), *BA0*, *BA1* – Bank Select Address (selectarea bancii de memorie). De asemenea, cipul are linii suplimentare de control: *CS* – Chip select (selecatrea chip-ului), *RAS* – Row Address Strobe Command (linia impulsului Strobe), *CAS* – Column Address Strobe Command (cadrul de suprimare a fasciculului de impuls), *WE* – Write Enable (permisiunea de a scrie).

Sistemul de lucrare cu SDRAM a fost proiectat pentru a lucra in limbajul VHDL in sistemul Quartus II. Exemplu de cod de citire a blocului dintr-o linie de memorie de dimensiunea de 800 de valori este prenzetat mai jos:

 *with HCount select*  $Scs5 \leq \text{loopDC}(3) \text{ when } 0 \text{ to } 3.$ *arefrDC(3) when 4, nopDC(3) when 5 to 685, arefrDC(3) when 686, nopDC(3) when 687 to 697,*

```
activeC(3) when 698,
nopDC(3) when 699 to 700,
readDC(3) when 701,
nopDC(3) when 702 to 1500,
bstopDC(3) when 1501,
nopDC(3) when 1502 to 1512,
arefrDC(3) when 1513,
nopDC(3) when others;
```
Citirea se incepe cu randul al 704-lea, cu trei tacturi mai tarziu decit a fost data comanda, din cauza intarzierii *CAS Latency*, egala cu trei tacturi. Contorul *HCount* calculeaza de la 0 la 1600. Tactarea se realizeaza la o frecventade 100 MHz. Prin urmare, comanda de *Autorefresh* se aplica la aceste intervaluri de timp, pentru a nu fi pierderi de date. Citirea poate fi inceputa la orice valoare a contorului, este necesar doar sa ne amintim la timp de aplicat comanda de *Autorefresh*.

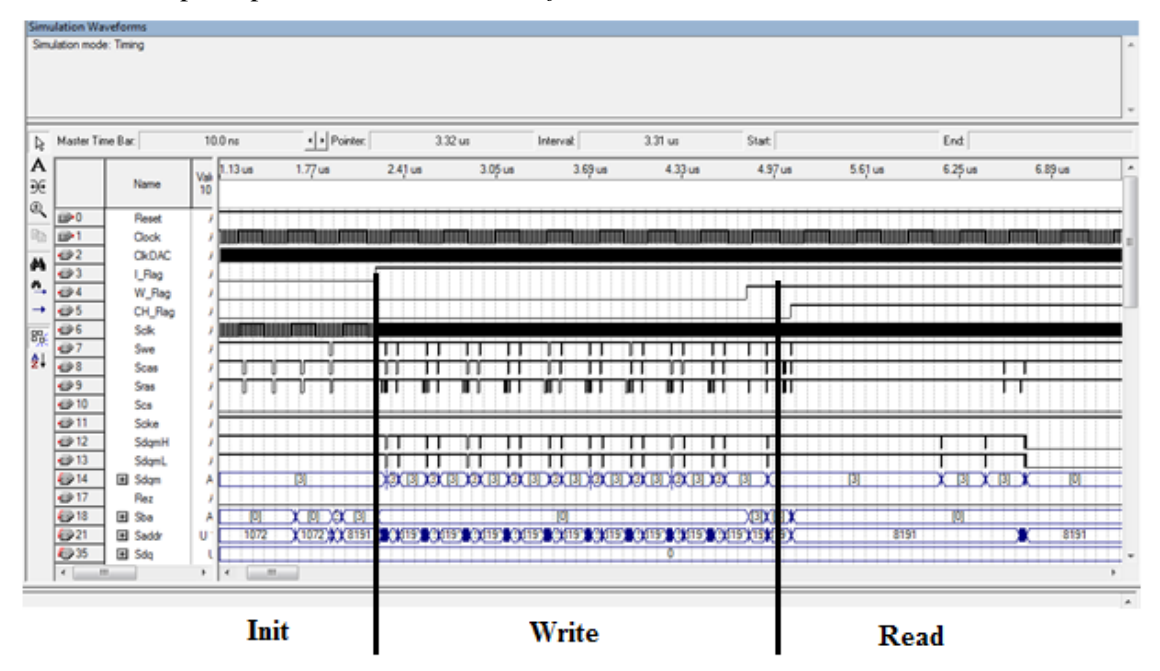

Figura 5. Diagrama temporara a procesului de initializare, scrierea si citirea datelor de la SDRAM.

Fig. 5 prezintă un exemplu de simulare a procesului de initializare, scrierea și citirea datelor de la SDRAM. Cel mai simplu mod de a valida funcționarea proiect finalizat este de a compara valorile citite de înregistrate, iar acest lucru a fost făcut în lucrarea.

### **Concluzii**

În această lucrare a fost luata în considerare punerea în aplicare a unui sistem de depozitare temporară a imaginilor primite de la satelit SATUM. Acest proiect poate fi utilizat atunci când se lucrează cu orice tip de memorie SDRAM și cantitatea de întreținere și frecvență de cel puțin 100 MHz. Punerea în aplicare a proiectului de pe placa țintă DE2-115 permite stocarea până la 25 de imagini luate de satelit, precum și DE2-115, mai tarziu, va pune in aplicare un sistem de prelucrare a datelor de imagine și transmiterea lor la un calculator.

#### **Bibliografie**

- 1. ГРИЦКОВ С., СОРОКИН Г., УНГУРЯН В., ЧЕБАН И., БОДЯН Г., Дистанционное зондирование Земли студенческим спутником SATUM в режиме реального времени, *"Информационные технологии в мире коммуникаций"*, МТУСИ, Москва, 2013, с. 54-61.
	- 2. IS61WV102416, 10.09.2014, http://www.issi.com/WW/pdf/61WV102416ALL.pdf.
	- 3. 42S16320B, 10.09.2014, http://web.eecs.umich.edu/~pmchen/engr100/lab7/42S16320B-86400B.pdf.